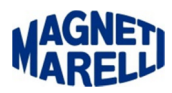

## **Impostare i permessi di amministratore Windows Vista / Windows Seven**

Posizionarsi sopra l'icona del programma OBD-Road, premere il tasto destro del mouse.

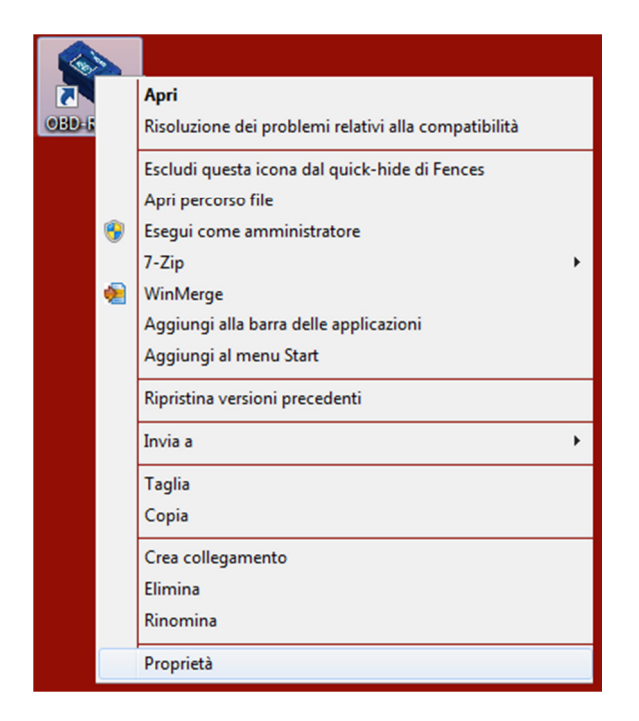

Selezionare "Proprietà" con il tasto sinistro del mouse.

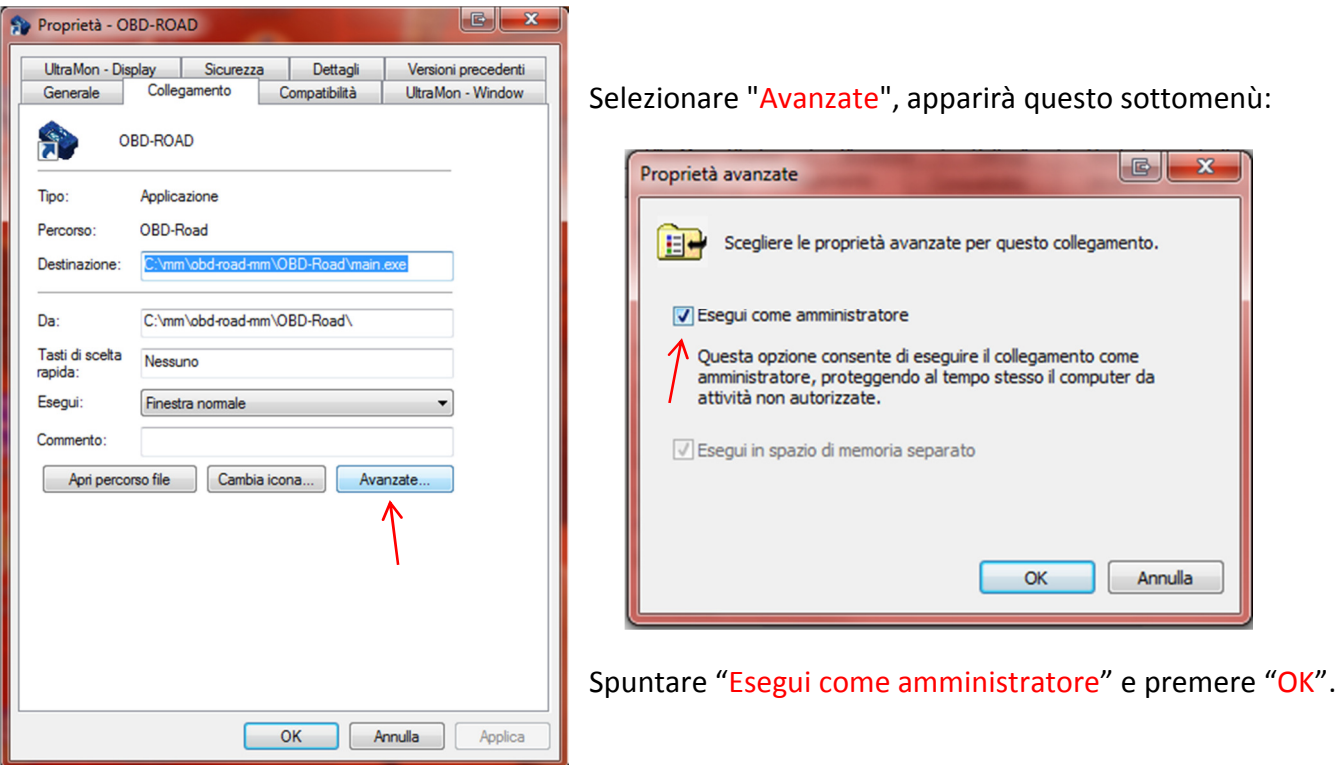